# **USER MANUAL**

# **Order Number Customiser (Magento 2)**

#### **Online Version**

An online version of this user manual can be found [here](https://magento2-support.fooman.co.nz/collection/992-order-number-customiser-magento-2).

#### **Demo Store**

A demo store is available to trial the settings of this extension:

- Frontend: [ordernumbercustomiser.demo-m2.fooman.co.nz](http://ordernumbercustomiser.demo-m2.fooman.co.nz)
- Backend: [ordernumbercustomiser.demo-m2.fooman.co.nz/admin](http://ordernumbercustomiser.demo-m2.fooman.co.nz/admin)

User: demo Password: demo123

#### **Quick Links**

This User Manual is structured in the following sections:

[Install + Set Up \(User Manual\) 2](#page-1-0)

# <span id="page-1-0"></span>**Install + Set Up (User Manual)**

 You will find all configuration settings for this extension under **Stores > Configuration > Fooman Order Number Customiser**.

 Each sales document type (order, invoice, shipment and creditmemo) needs to be individually enabled and configured.

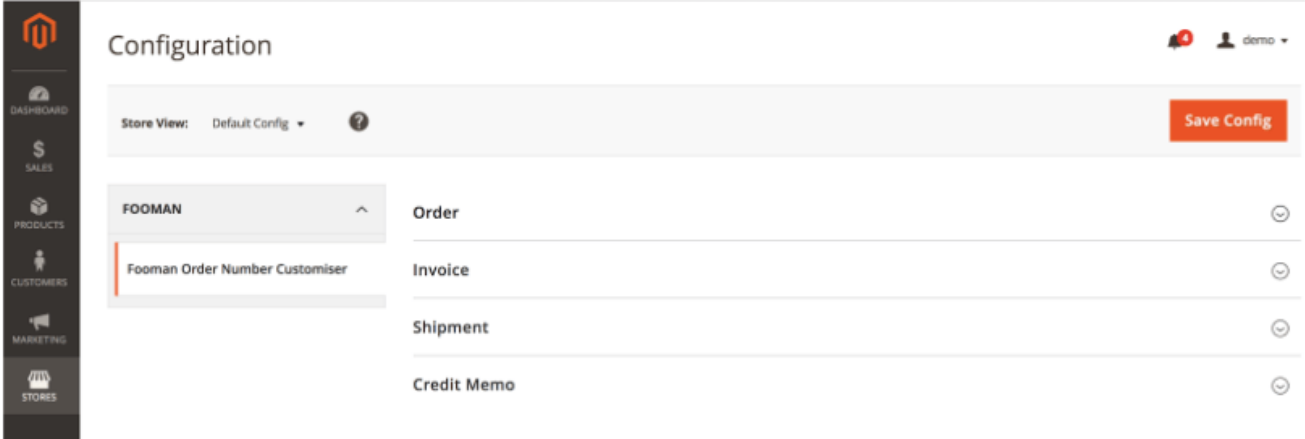

#### **Order/Invoice/Shipment/Credit Memo Settings**

 Individually configure custom order, invoice, shipment and credit memo numbers using these settings. After making any changes, press "save configuration" to preview your chosen order number.

 Choose to differentiate settings (for example, by using prefixes for easy document identification), or to simply keep the same settings for all document types.

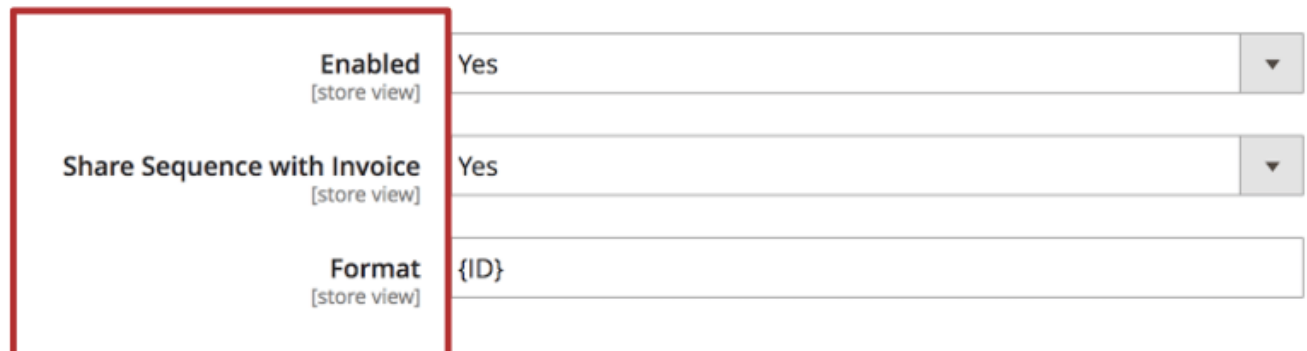

#### **Enabled (1.0.0+)**

 Select "Yes" to activate Fooman Order Number Customiser functionality for this document type.

#### **Shared Sequence with Invoice (4.0.0+) - Credit Memo Setting Only**

 When enabled, the credit memo and invoice number are assigned a number from the same sequence. For example:

- Invoice 0001
- Invoice 0002
- Credit 0003
- $\bullet$  Invoice 0004

**Format (1.0.0+)** - Configure individually for Order/Invoice/Shipment/Credit Memo types

 Enter a name for the Order/Invoice/Shipment/Credit Memo, using any combination of freetext, numbers and {} commands.

The following {} commands can be used:

#### ${ID}$

 Automatic sequential numbering command. This command will be auto-replaced by a sequential number determined by the following settings: Increment Pad Length, Increment Step, Start From

Example: FOO-{ID} becomes FOO-06501

#### **{ORDERID}**

 Same order number command (can be used for the Invoice, Shipment and Credit Memo settings only). This command wWill use the order number as the number for all invoices, shipments and/or credit memos associated with the same order (e.g. for order #1000, the associated invoice would be #1000, the shipment #1000, and the credit memo also #1000)

Example: Invoice-{ORDERID} becomes Invoice-0001 (where 0001 is the associated order number)

#### {DATE}

 This command will be auto-replaced by the order date/time, in the following default format: d-F-Y-H:i (30-October-2012-15:40)

Example: FOO-{DATE} becomes FOO-30-October-2012-15:40

#### {DATE:\*\*}

 This command will be auto-replaced by the order date/time in a custom format. Replace \*\* with any combination of the following:

 $D - day$  in short form (eg. Fri) d  $-$  day in digits (eg. 30)

 $M$  – month in short form (eg. Jan, Feb...) m – month in double digit numbers (eg. 01, 02...) n –

month in single digit numbers (eg. 1, 2...11, 12)

- F month written in full (eg. January, February...)
- Y year in four digits (eg. 2012)
- y year in double digits (eg. 12)
- H hour in 24 hour clock (eg. 15)
- i minute in digits (eg. 10)
- S second in digits (eg. 25)
- / : . may all be used as separators
	- Example 1: FOO-{ID}-{DATE:Y/M/d} becomes FOO-06501-2012/10/30
	- Example 2: FOO-{ID}-{DATE:F:Y} becomes FOO-06501-October:2012

#### {STOREID}

This command will be auto-replaced by the store's id the order was placed in

Example: {STOREID}-{ID} becomes 1-06501

{STORECODE} (v2.2.0+)

 This command will be auto-replaced by the store's code (uppercase) the order was placed in

Example: {STORECODE}-{ID} becomes DEFAULT-06502

#### **{WEBSITECODE} (v2.2.0+)**

 This command will be auto-replaced by the website's code (uppercased) the order was placed in

Example:{WEBSITECODE}-{ID} becomes NZ-06503

#### **Differentiating Document Types**

 Individual documents may be customised through using different prefixes or any other desired identifier, for example (but not limited to): ORDER for order, INVOICE for invoice, etc

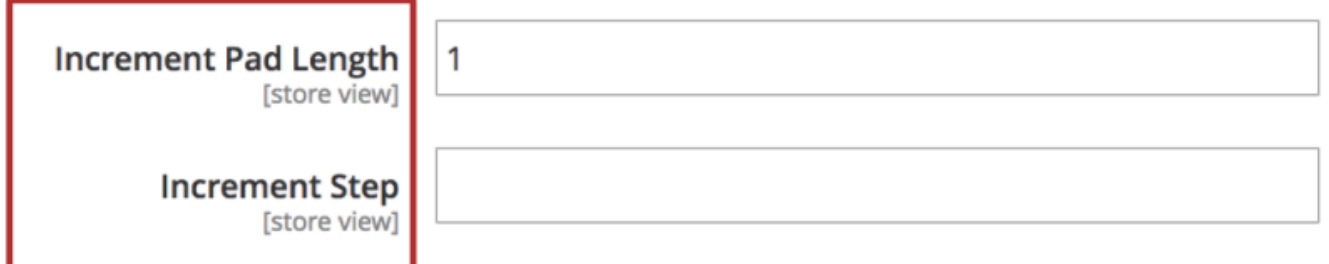

#### **Increment Pad Length (1.0.0+)**

 This refers to the minimum number of additional zeros assigned to each order number as "padding", until the order number becomes higher than the chosen increment pad length. For example:

- $\bullet$  3 = 001, 012, 123, 1234, 12345, 123456
- $\bullet$  4 = 0001, 0012, 0123, 1234, 12345, 123456
- $\bullet$  6 = 000001, 000012, 000123, 001234, 012345, 123456

 For this setting to take effect, you must use the {ID} command in the "Order/Invoice/Shipment/Credit Memo Format" setting.

 Note: When the "Increment Per Store" setting (previous page) is set to "Yes", the increment pad length should be higher than the number of anticipated digits in your order number – eg. When 10,000 orders are anticipated, an increment pad length of 7 or more is recommended.

Increment Step (1.0.0+)

Set the increment used for generating consecutive order numbers. For example:

- $\bullet$  1 = 1231, 1232, 1233, 1234, 1235...
- 2 = 1231, 1233, 1235, 1237, 1239...
- 33 = 1231, 1264, 12397...

 Some stores use this approach to make it harder to guess order volumes based on invoice numbering.

 For this setting to take effect, you must use the {ID} command in the "Format" setting (above).

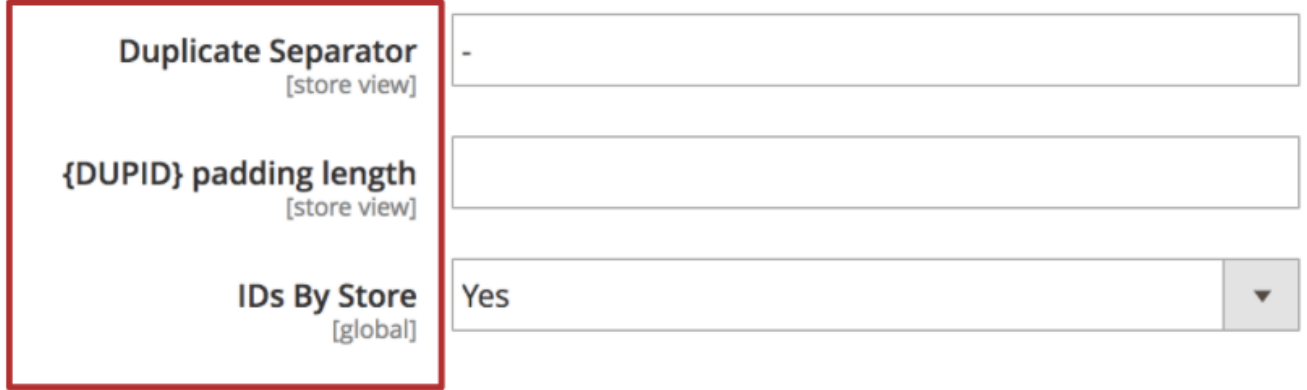

#### **Duplicate Identifier Commands**

 Magento requires each order number to be unique. In the event of duplicate order numbers (such as those based around a date, without any further sequential number), a duplicate separator and unique sequential number will be automatically added. You can also choose to manually configure a duplicate separator, using the following commands:

#### **Duplicate Separator (1.0.0+)**

Enter a character to use as a duplicate separator (eq.  $/ : \rightarrow$ )

 If no character is entered and a duplicate separator is required, the default character used is - {DUPID}

#### **Padding Length (1.0.0+)**

 Enter the minimum number of additional zeros assigned to the duplicate identifier {DUPID} as "padding". For example:

- $1 = 1$
- $2 = 01$
- $6 = 000001$

#### **IDs by Store (V3.0.0)**

 Setting this to Yes will keep a number sequence for each store view. Setting this to No will keep one combined number sequence for all stores. For example with IDs By Store = No:

- 1001 (Store 1)
- 1002 (Store 2)
- 1003 (Store 1)

Please note this setting can only be changed for all stores on the global scope level.

#### **Order Number Preview**

Order Number Customiser provides a preview of the currently active configuration. You will

need to save the configuration for your changes to update the preview.

 Only document types that are enabled for use with Order Number Customiser are previewed.

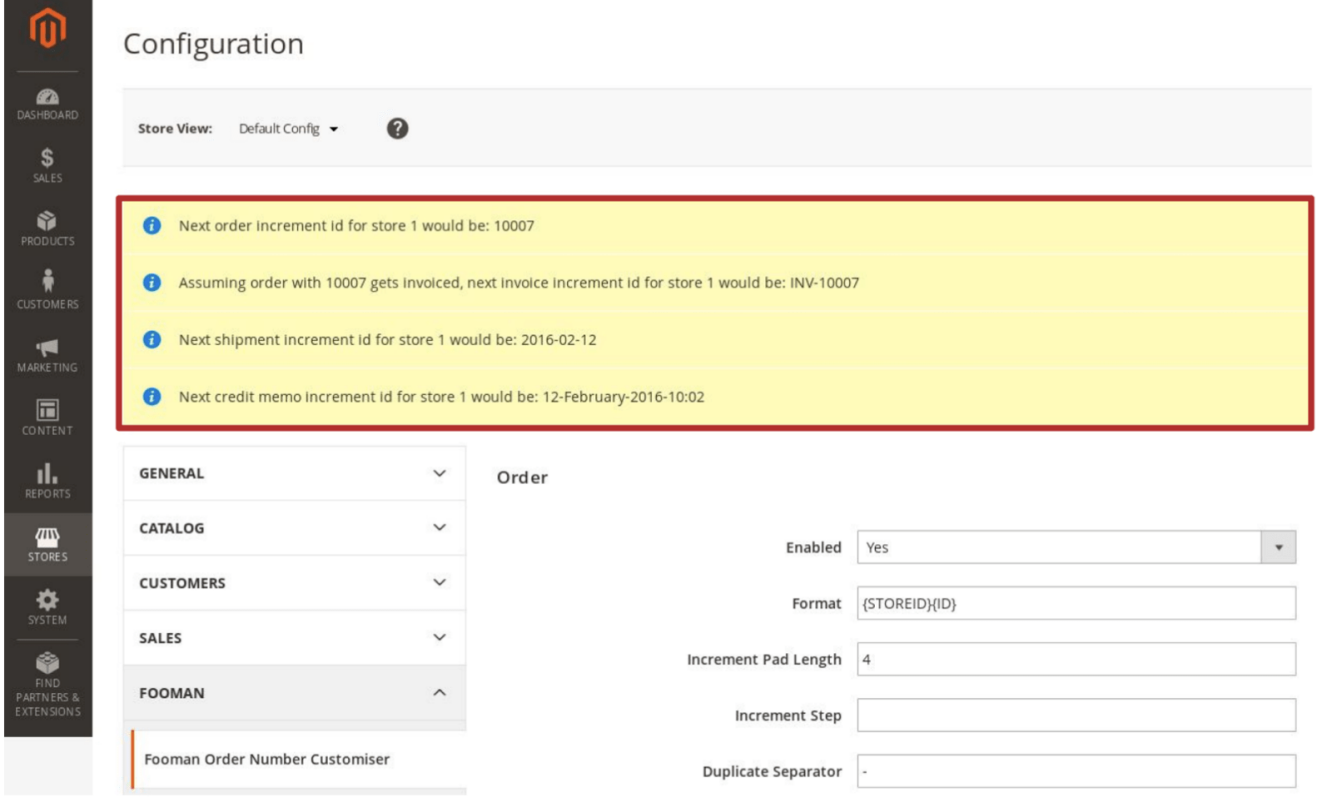

### **Change the starting number**

To change the sequence starting number you first need to switch the "Store View" to the store you want to change the starting number for:

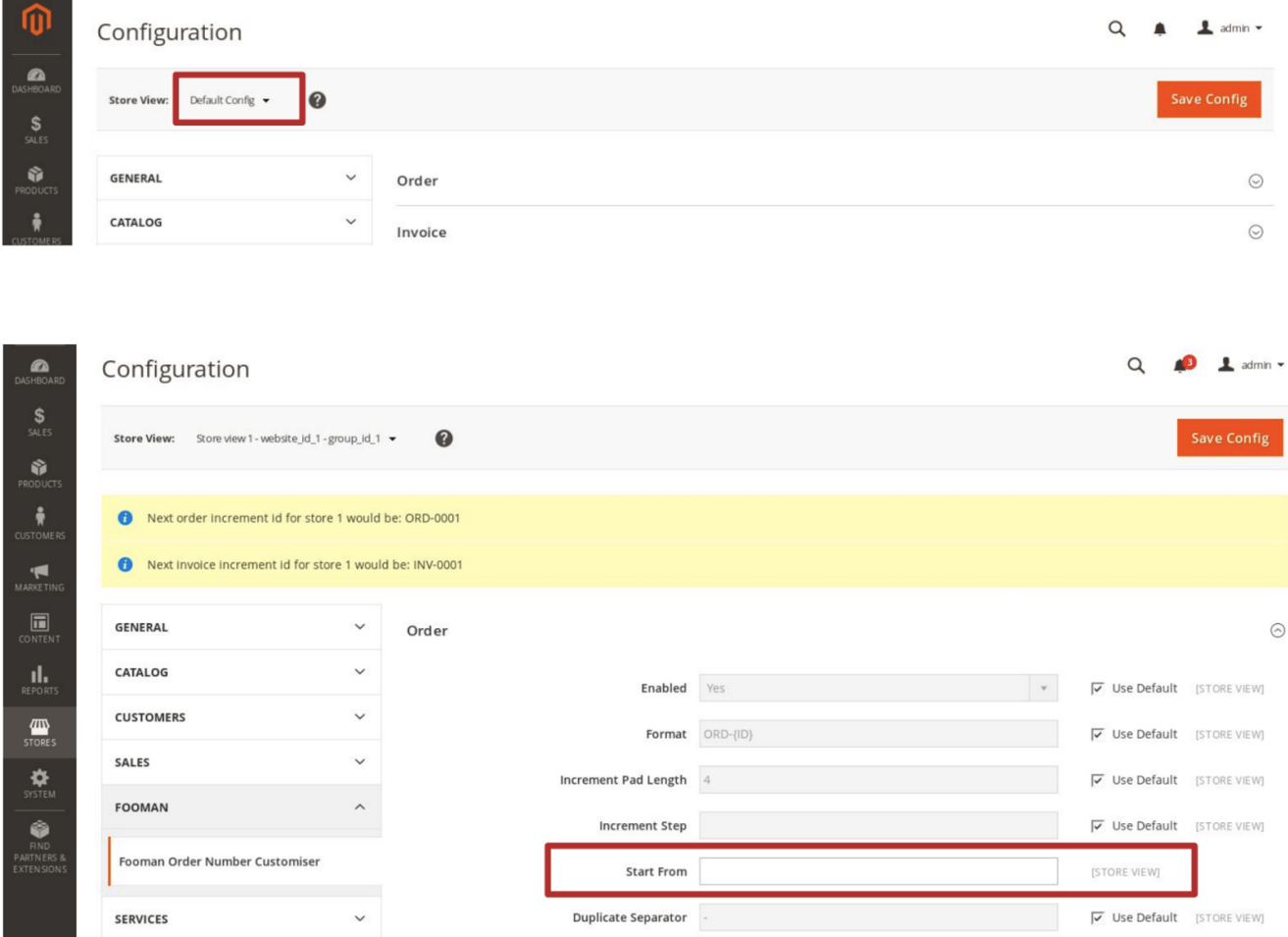

#### **Start From (1.0.0+)**

Enter the number you wish to start the document number from. Start at 1, or choose to start at a higher number to resume a current numbering structure or to make sales volumes appear higher. Enter this number unformatted, regardless of the chosen increment pad number (eg. enter 500, not 00500).

You can change this setting as often as needed. Once entered and saved, this field will appear blank next time you open the settings. This is normal and your previous setting has been saved – it will just not be visible each time you open or refresh the page to prevent unintended changes.

For this setting to take effect, you must use the {ID} command in the "Format" field in the backend settings.

### **How do I continue an existing numbering system?**

As well as starting a new numbering system, you can also continue an existing numbering system, using a more streamlined format. For example, an order number of 1005001 under the existing numbering system could become ORDER-5001, 2012/10-5001 (or another combination) in the new numbering system.

## **Reporting Any Issues/Bugs**

We are proud of our quality extension code - it's been widely tested and we stand by it 100%. If something does happen and you think you might be experiencing an issue or bug, please contact us via [support@fooman.co.nz](mailto:support@fooman.co.nz) and we will help you out.